IBM WebSphere Studio Application Monitor V3.2

Readme for the update installer V3.2.0.1

November 22, 2005

## **CONTENTS**

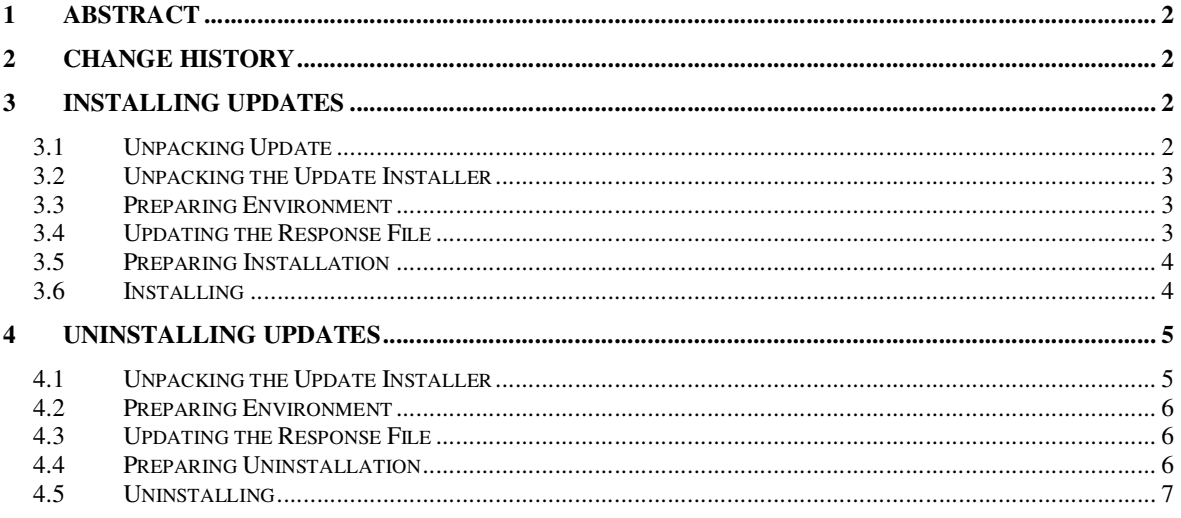

# **1 Abstract**

The Update Installer for WebSphere Studio Application Monitor V3.2 provides the following functionality:

- A silent command-line update installer.
- Installation and removal of individual and of multiple updates (Fix Packs and interim fixes).
- Logging, tracking and prerequisite handling.

This readme describes how to install and uninstall updates.

## **2 Change History**

**3.2.0.1** November 22, 2005

- PK13233: Failed to install Fix Pack 2 to Managing Server 3.2.0.
- PK13233: root is required on AIX and Linux
- PK13233: Unable to recognize Java version on z/Linux

# **3 Installing Updates**

This section describes how to install Fix Packs and interim fixes.

## **3.1 Unpacking Update**

The Fix Packs and interim fixes are distributed as tar files. Create a temporary directory, put the update package there and un-tar.

The Fix Pack tar will typically contain two tars: one for Data Collectors and the other for Managing Server. Un-tar them as described in the Fix Pack readme.

After un-taring the update package you should get the updates directory that contains the file with the  $*$  update extension. For example:

>tar xvf 3.2.2.0-TIV-WSAM\_MP-IF0001.tar

Readme.3220.01.txt updates/ updates/3.2.2.0-TIV-WSAM\_MP-IF0001.update

#### **3.2 Unpacking the Update Installer**

Copy the update installer tar to the same directory were you un-tared the update package. This directory will typically contain the **updates** subdirectory. Un-tar the update installer package using the tar command, for example:

>tar xvf WSAM32\_UpdateInstaller.tar

silentUpdate.bat silentUpdate.properties silentUpdate.sh update.jar

The resulting directory structure will contain both, the update installer and the update file. For example:

silentUpdate.bat silentUpdate.properties silentUpdate.sh update.jar Readme.3220.01.txt updates/ updates/3.2.2.0-TIV-WSAM\_MP-IF0001.update

#### **3.3 Preparing Environment**

Before running the update installer you should login as root (Administrator) or owner of the product directory. Then update the environment as below.

The update installer requires the Java Runtime Environment version 1.3.1 or higher. Either include the java command into PATH or define the JAVA\_HOME environment variable to point to the Java Runtime Environment home directory.

For example, on UNIX or Linux, run:

 JAVA\_HOME=/opt/WebSphere/AppServer/java export JAVA\_HOME

#### **3.4 Updating the Response File**

The update installer is non-interactive silent installer that works based on the response file. The default name of the response file is silentUpdate.properties and it is supplied with the update installer. Update the response file as follows:

- Set the **product.location** property with the correct product location directory
- Optionally, if the \*.update files are not in default ./updates directory, then set the **updates.loction** property with the directory that contains the \*.update files.

**Note: t**he response file is Java Properties file. Any backward-slashes should be doubled, for example:

product.location=C:\\Program Files\\IBM\\WSAM

## **3.5 Preparing Installation**

To reduce the application server or Managing Server down-time the update installer allows to prepare installation while the product is running. This steps is optional but is recommended.

In order to prepare installation change to the directory where the update installer scripts are stored and run the following command:

Windows:

silentUpdate.bat –prepareInstall

UNIX or Linux:

./silentUpdate.sh -prepareInstall

If your response file is named differently then the default silentUpdate.properties then specify it as a parameter:

Windows:

silentUpdate.bat -prepareInstall my.properties

UNIX or Linux:

./silentUpdate.sh -prepareInstall my.properties

A typical output of the -prepareInstall command is:

>./silentUpdate.sh -prepareInstall Update installer version 3.2.0.1 Logging details into /opt/ibm/wsam/logs/update/update\_20050916213723.log Action: prepare install Finished successfully

#### **3.6 Installing**

It is recommended that you run the -prepareInstall command before installing the update, see the previous section for details.

Before installing the update you should stop the product that you will update, i.e. the application server being monitored or the Managing Server components.

After you stopped the product change to the directory where the update installer scripts are stored and run the following command.

Windows:

silentUpdate.bat –install

UNIX or Linux:

./silentUpdate.sh -install

If your response file is named differently then the default silentUpdate.properties then specify it as a parameter:

Windows:

silentUpdate.bat -install my.properties

UNIX or Linux:

./silentUpdate.sh -install my.properties

A typical output of the -install command is:

>./silentUpdate.sh -install Update installer version 3.2.0.1 Logging details into /opt/ibm/wsam/logs/update/update\_20050916213723.log Action: install Finished successfully

## **4 Uninstalling Updates**

This section describes how to uninstall Fix Packs and interim fixes.

#### **4.1 Unpacking the Update Installer**

The all necessary uninstall information is stored to the product directory under the **update** subdirectory. You don't need the original update package in order to uninstall it. So download the latest update installer and un-tar it:

>tar xvf WSAM32\_UpdateInstaller.tar

silentUpdate.bat silentUpdate.properties silentUpdate.sh update.jar

## **4.2 Preparing Environment**

Before running the update installer you should login as root (Administrator) or owner of the product directory. Then update the environment as below.

The update installer requires the Java Runtime Environment version 1.3.1 or higher. Either include the java command into PATH or define the JAVA\_HOME environment variable to point to the Java Runtime Environment home directory.

For example, on UNIX or Linux, run:

 JAVA\_HOME=/opt/WebSphere/AppServer/java export JAVA\_HOME

## **4.3 Updating the Response File**

The update installer is non-interactive silent installer that works based on the response file. The default name of the response file is silentUpdate.properties and it is supplied with the update installer. Update the response file as follows:

- Set the **product.location** property with the correct product location directory
- Uncomment the uninstall.updates property. This property should be set with **last**. Only the last update can be uninstalled.

**Note: t**he response file is Java Properties file. Any backward-slashes should be doubled, for example:

product.location=C:\\Program Files\\IBM\\WSAM

## **4.4 Preparing Uninstallation**

To reduce the application server or Managing Server down-time the update installer allows to prepare uninstallation while the product is running. This steps is optional but is recommended.

In order to prepare uninstallation change to the directory where the update installer scripts are stored and run the following command:

Windows:

silentUpdate.bat –prepareUninstall

UNIX or Linux:

./silentUpdate.sh -prepareUninstall

If your response file is named differently then the default silentUpdate.properties then specify it as a parameter:

Windows:

silentUpdate.bat -prepareUninstall my.properties

UNIX or Linux:

./silentUpdate.sh -prepareUninstall my.properties

A typical output of the -prepareUninstall command is:

>./silentUpdate.sh -prepareUninstall Update installer version 3.2.0.1 Logging details into /opt/ibm/wsam/logs/update/update\_20050916213723.log Action: prepare uninstall Finished successfully

#### **4.5 Uninstalling**

It is recommended that you run the -prepareUninstall command before uninstalling the update, see the previous section for details.

Before uninstalling the update you should stop the product that you will update, i.e. the application server being monitored or the Managing Server components.

After you stopped the product change to the directory where the update installer scripts are stored and run the following command:

Windows:

silentUpdate.bat –uninstall

UNIX or Linux:

./silentUpdate.sh -uninstall

If your response file is named differently then the default silentUpdate.properties then specify it as a parameter:

Windows:

silentUpdate.bat -uninstall my.properties

UNIX or Linux:

./silentUpdate.sh -uninstall my.properties

A typical output of the -uninstall command is:

>./silentUpdate.sh -uninstall Update installer version 3.2.0.1 Logging details into /opt/ibm/wsam/logs/update/update\_20050916213723.log Action: uninstall Finished successfully